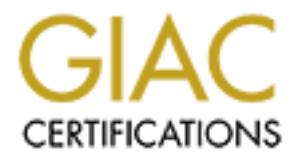

## Global Information Assurance Certification Paper

## Copyright SANS Institute [Author Retains Full Rights](http://www.giac.org)

This paper is taken from the GIAC directory of certified professionals. Reposting is not permited without express written permission.

## [Interested in learning more?](http://www.giac.org/registration/gcia)

Check out the list of upcoming events offering "Intrusion Detection In-Depth (Security 503)" at http://www.giac.org/registration/gcia

\*\*\* Northcutt, well this is certainly one of the more interesting practicals that has been submitted! Thank you for describing your setup that was very helpful. What is your small class c network's subnet mask? This information may help unscramble detect 1. In the case of detect 2, could there be traffic that would stimulate the ident? Detect 7, is it possible someone is spoofing and using your address space to do it? With 8, there is a chance this is more related to mapping. Love the way you dumped the hex and were checking those TTL values! You are clearly on your way, keep practicing and reading other folk's analysis. 76 \*\*\*

### $\frac{1}{2}$   $\frac{1}{2}$  GIAC Certification Practical Ten detects with Analysis By Garth Howe (Analyst Wannabe)

Notes about Network:

meane is spooring and using your aareness space to our 7 wint 8, there is so increases the control of the example the because the may by siss. 76 \*\*\*<br>
Sis is more related to mapping. Love the way you dumped the hex and wer Although our network is a very small Class C net (25 hosts), for testing purposes we directly connect to two ISP's through two firewalls (NET.ONE.72.114 and NET.TWO.86.47), and two routers (NET.ONE.72.113 and NET.TWO.86.46). I utilized Windump on an NT 4.0 Workstation which connects to an ethernet hub, common to the two routers and firewalls. This allows me to capture all traffic moving in and out of our network. An unexpected find was the ability to capture traffic with neither a source, or destination address within our network. This appears to be due to one of our ISP links being a radio wave broadcast downlink, with their router at our location allowing us to not only see our traffic, but all downlink traffic!

#### Notes about Detects:

All of the detects were taken from our DMZ. Utilizing Windump I am building a library of filters and batch files to more efficiently parse through the massive amounts of data crossing the DMZ. I currently capture about two days of data at a time, and then work through it looking for anomalies. When suspicious traffic is found from a host, I then search the previous captures for historical data related to that host. My historical information is rather limited though with captures starting upon my return from SANS 2000.

#### **Detect #1 (Sorry, bit of a long one)**

**C** (Sorry, bit of a long one)<br>
"broadcast", then to two hosts, then to just the 118 host<br>
2012 221 216184.2002.1491 > 256.255.255.255.255.35 3 23554379072355437907(0) win 3212<br>
3575 216.184.2002.1491 > NETONE7.2114.23: S 02:26:26.063575 216.184.200.2.1493 > NET.ONE.72.114.23: S 2348034648:2348034648(0) win 32120 <mss<br>1460 seckOK timestamp 604.795[|tcp]>(DE)(ttl 49 id 49893) 02:26:26.160501 NET.TWO.86.46 > 216.184.200.2: icmp: time exceeded in-transit (ttl 254, id 21)<br> . Telnet to "broadcast", then to two hosts, then to just the 118 host 02:26:26.054237 216.184.200.2.1491 > 255.255.255.255.23: S 2355437907:2355437907(0) win 32120 <mss 1460,sackOK,timestamp 604795[|tcp]> (DF) (ttl 49, id 49891) 1460,sackOK,timestamp 604795[|tcp]> (DF) (ttl 49, id 49893) 02:26:26.066419 216.184.200.2.1494 > NET.ONE.72.115.23: S 2349529416:2349529416(0) win 32120 <mss 1460,sackOK,timestamp 604795[|tcp]> (DF) (ttl 49, id 49894) . 02:26:26.082448 216.184.200.2.1497 > NET.ONE.72.118.23: S 2355321387:2355321387(0) win 32120 <mss 1460,sackOK,timestamp 604795[|tcp]> (DF) (ttl 49, id 49897) 02:26:26.084565 216.184.200.2.1497 > NET.ONE.72.118.23: S 2355321387:2355321387(0) win 32120 <mss 1460,sackOK,timestamp 604795[|tcp]> (DF) (ttl 48, id 49897) 02:26:26.085486 216.184.200.2.1497 > NET.ONE.72.118.23: S 2355321387:2355321387(0) win 32120 <mss 1460,sackOK,timestamp 604795[|tcp]> (DF) (ttl 47, id 49897) . . TTL keeps decrementing one at a time . 02:26:26.119798 216.184.200.2.1497 > NET.ONE.72.118.23: S 2355321387:2355321387(0) win 32120 <mss 1460,sackOK,timestamp 604795[|tcp]> (DF) (ttl 23, id 49897) . . Let's hit the broadcast address again . 02:26:26.121559 216.184.200.2.1506 > 255.255.255.255.23: S 2347454759:2347454759(0) win 32120 <mss 1460,sackOK,timestamp 604795[|tcp]> (DF) (ttl 49, id 49906) . . Now continue what we started . 02:26:26.122323 216.184.200.2.1497 > NET.ONE.72.118.23: S 2355321387:2355321387(0) win 32120 <mss 1460,sackOK,timestamp 604795[|tcp]> (DF) (ttl 22, id 49897) . . 02:26:26.155687 216.184.200.2.1497 > NET.ONE.72.118.23: S 2355321387:2355321387(0) win 32120 <mss 1460,sackOK,timestamp 604795[|tcp]> (DF) (ttl 3, id 49897) 02:26:26.156608 216.184.200.2.1497 > NET.ONE.72.118.23: S 2355321387:2355321387(0) win 32120 <mss 1460,sackOK,timestamp 604795[|tcp]> (DF) (ttl 2, id 49897) 02:26:26.156846 216.184.200.2.1497 > NET.ONE.72.118.23: S 2355321387:2355321387(0) win 32120 <mss 1460,sackOK,timestamp 604795[|tcp]> (DF) [ttl 1] (id 49897) . . My router responds to the ttl of one .

. Now do a scan similar to the beginning of this trace, and then stop

02:26:29.034963 216.184.200.2.1491 > 255.255.255.255.23: S 2355437907:2355437907(0) win 32120 <mss 1460,sackOK,timestamp 605095[|tcp]> (DF) (ttl 49, id 50114)

.

.

02:26:29.037412 216.184.200.2.1494 > NET.ONE.72.115.23: S 2349529416:2349529416(0) win 32120 <mss 1460,sackOK,timestamp 605095[|tcp]> (DF) (ttl 49, id 50116) 02:26:29.044159 216.184.200.2.1493 > NET.ONE.72.114.23: S 2348034648:2348034648(0) win 32120 <mss 1460,sackOK,timestamp 605095[|tcp]> (DF) (ttl 49, id 50115) 02:26:29.062633 216.184.200.2.1499 > NET.ONE.72.120.23: S 2349099938:2349099938(0) win 32120 <mss 1460,sackOK,timestamp 605095[|tcp]> (DF) (ttl 49, id 50120) 02:26:29.091561 216.184.200.2.1506 > 255.255.255.255.23: S 2347454759:2347454759(0) win 32120 <mss 1460,sackOK,timestamp 605095[|tcp]> (DF) (ttl 49, id 50127)

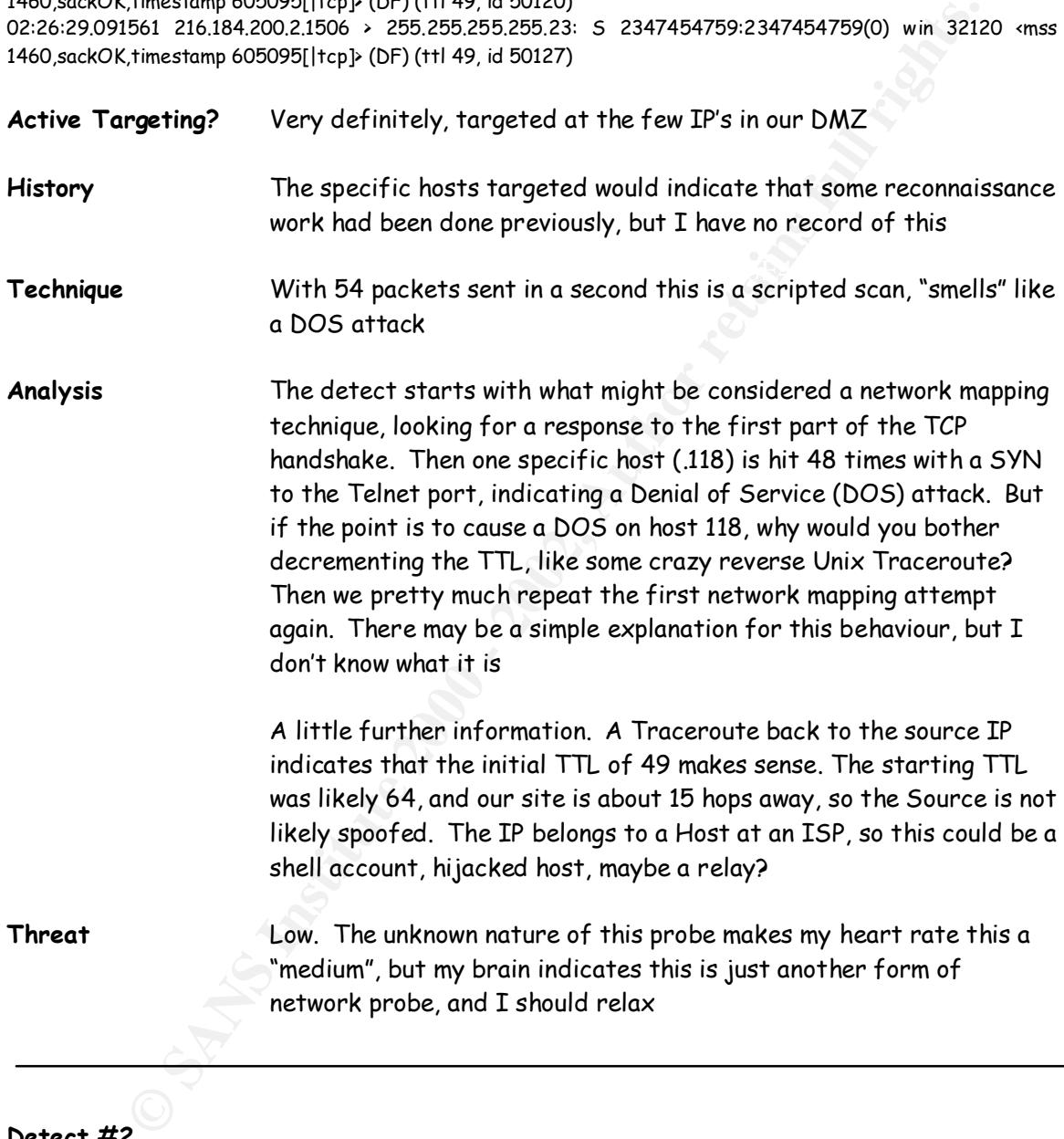

#### **Detect #2**

Key fingerprint = AF19 FA27 2F94 998D FDB5 DE3D F8B5 06E4 A169 4E46 16384 <mss 512> (ttl 60, id 61954) 02:37:44.339206 206.172.130.72.1170 > NET.ONE.72.114.113: S 1578995:1578995(0) win 8192 <mss 1460> (DF) (ttl 112, id 40452) 02:37:44.340553 NET.ONE.72.114.113 > 206.172.130.72.1170: S 1969865729:1969865729(0) ack 1578996 win 02:37:44.569223 206.172.130.72.1170 > NET.ONE.72.114.113: . ack 1 win 8192 (DF) (ttl 112, id 40708) 02:37:44.603747 NET.ONE.72.114.113 > 206.172.130.72.1170: F 1:1(0) ack 1 win 16384 (ttl 60, id 61959) 02:37:44.889865 206.172.130.72.1170 > NET.ONE.72.114.113: . ack 2 win 8192 (DF) (ttl 112, id 40964) 02:37:48.636034 206.172.130.72.1170 > NET.ONE.72.114.113: F 1:1(0) ack 2 win 8192 (DF) (ttl 112, id 41476)

#### 02:37:48.636323 NET.ONE.72.114.113 > 206.172.130.72.1170: . ack 2 win 16384 (ttl 60, id 61961)

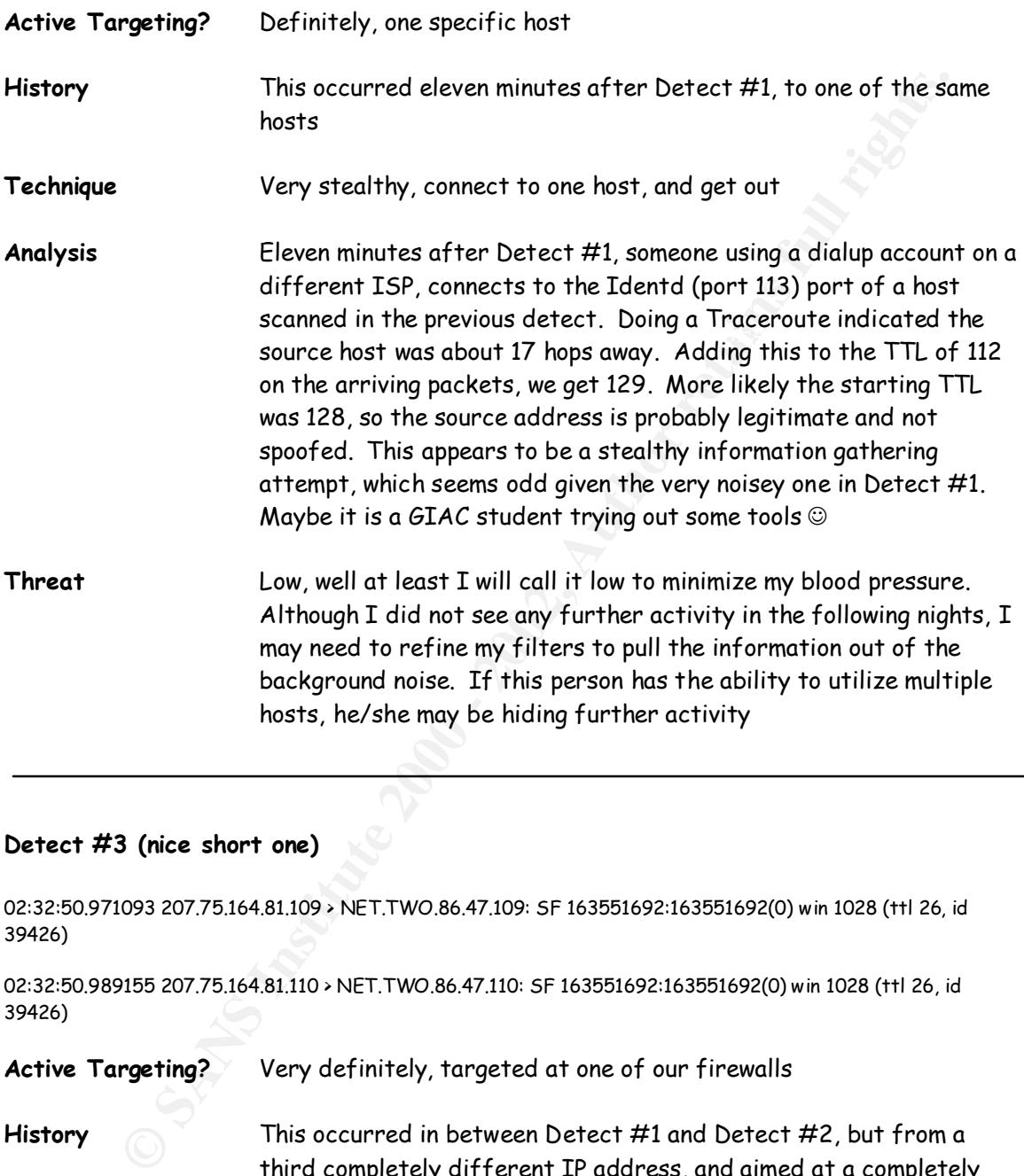

#### **Detect #3 (nice short one)**

02:32:50.971093 207.75.164.81.109 > NET.TWO.86.47.109: SF 163551692:163551692(0) win 1028 (ttl 26, id 39426)

02:32:50.989155 207.75.164.81.110 > NET.TWO.86.47.110: SF 163551692:163551692(0) win 1028 (ttl 26, id 39426)

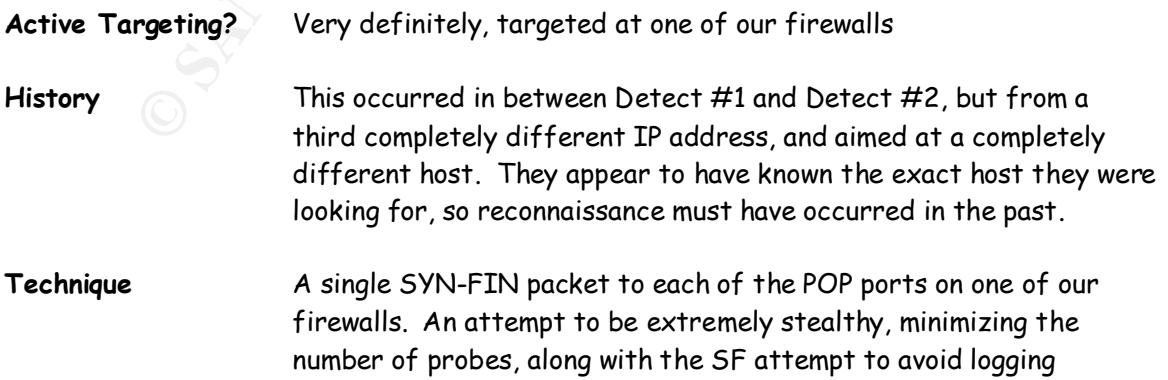

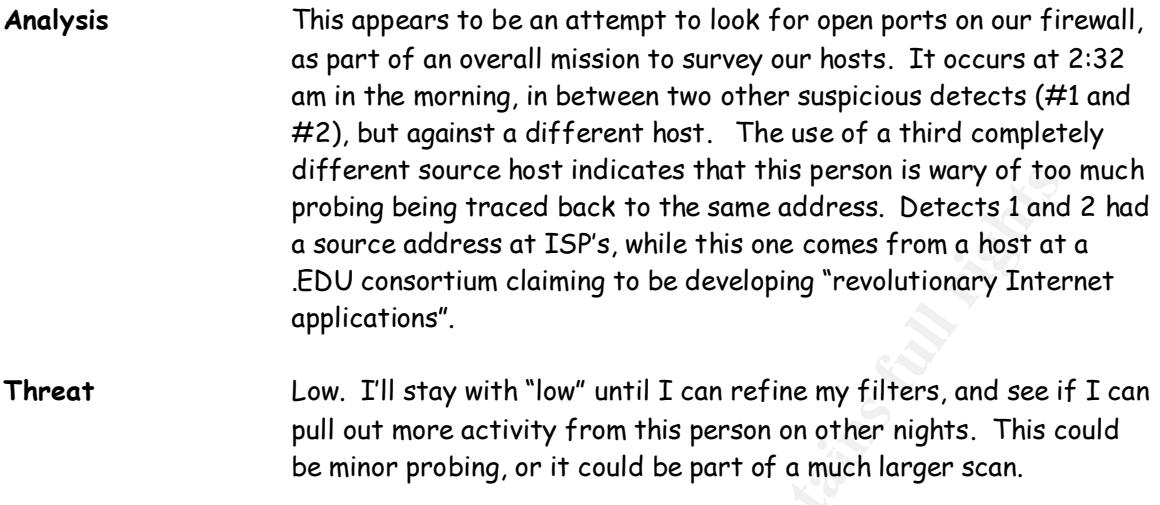

#### **Detect #4**

15:45:48.174679 194.217.120.89.6112 > NET.TWO.86.47.6112: SFRP 2053970:2055422(1452) ack 0 win 4864 <[bad opt]> (DF) (ttl 47, id 193)

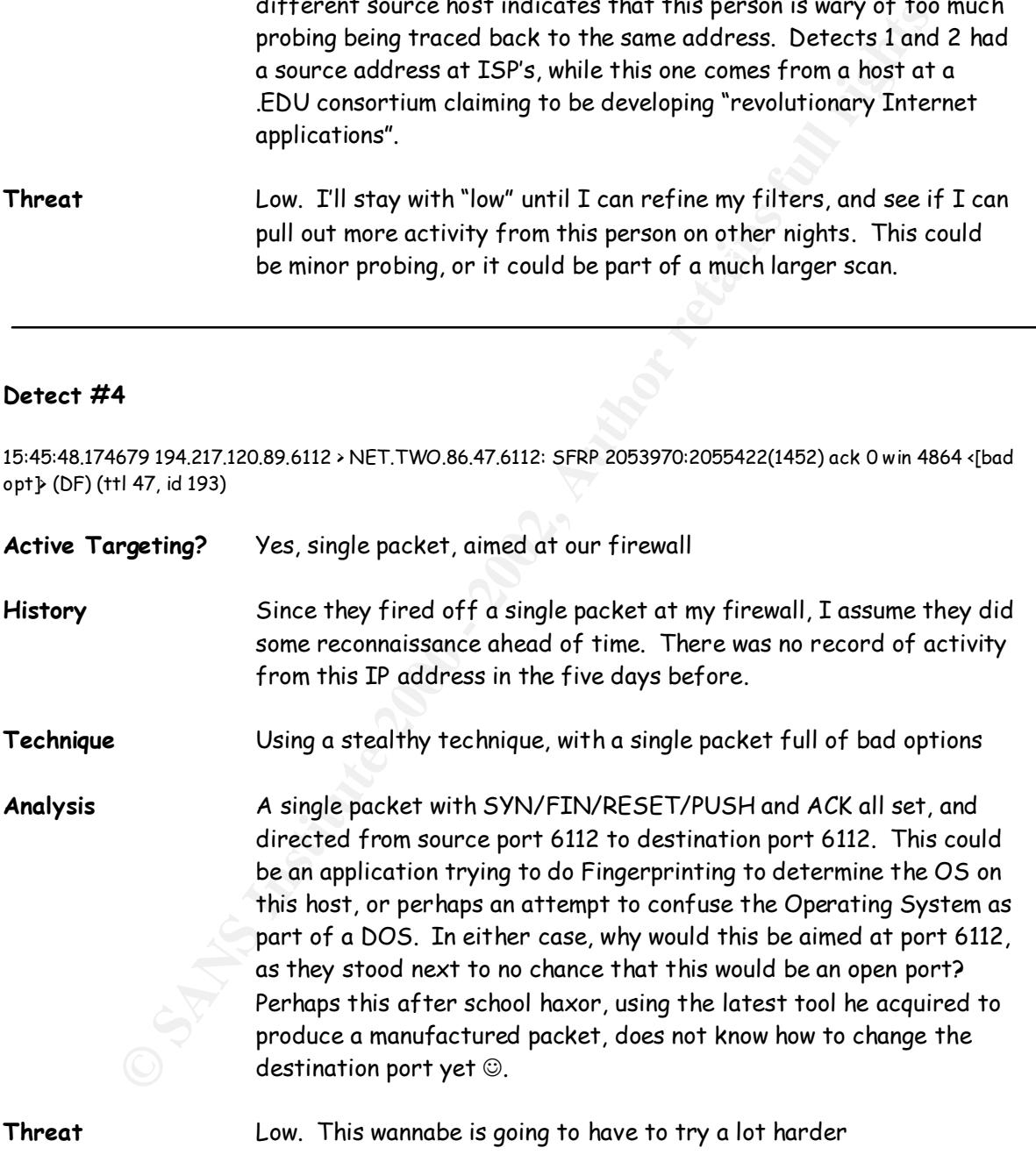

#### **Detect #5**

10:47:55.625044 216.209.191.99.2457 > NET.TWO.86.47.8080: S 1314144:1314144(0) win 8192 <mss 1414,nop,nop,sackOK> (DF) (ttl 115, id 28033)

10:47:58.596944 216.209.191.99.2457 > NET.TWO.86.47.8080: S 1314144:1314144(0) win 8192 <mss 1414,nop,nop,sackOK> (DF) (ttl 115, id 52865)

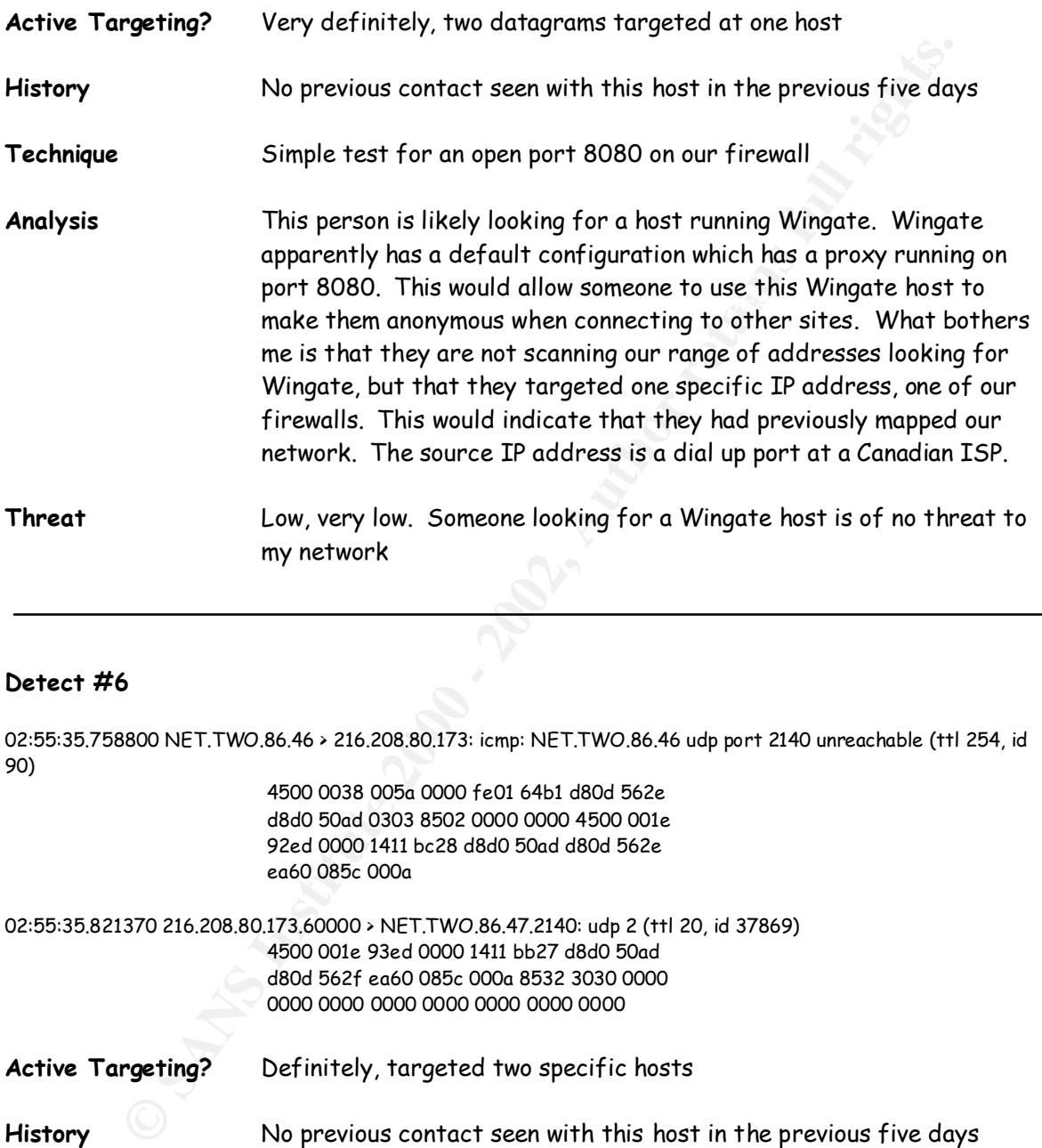

#### **Detect #6**

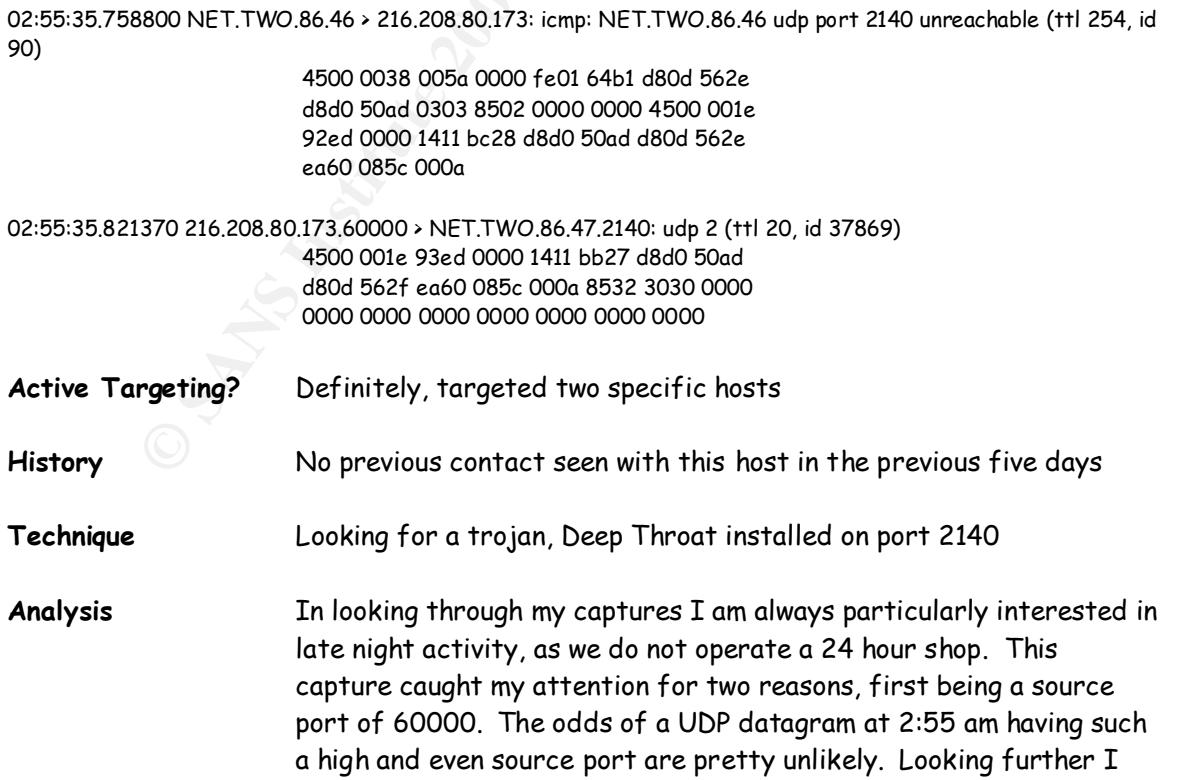

found that destination port 2140 is commonly used for the trojans Deep Throat and The Invasor. Looking for further information I found an article on GIAC by Matt Scarborough about the Deep Throat trojan. He describes ports 60000 and 2140 being the most common UDP pair of ports. Bingo! My detect exactly. Having some information about my network they first looked for Deep Throat on my router, which responded with a Port Unreachable, and then on my Firewall which wisely remained silent.

way of passing the ICQ Identification Number, and 0x3030 is just A further note, the UDP datagram includes two bytes of data 0x3030, which is ASCII zero and zero. Apparently Deep Throat can be configured to contact an ICQ user. Is this two bytes of data a the default when you get your copy of Deep Throat?

**Threat** Low, just another person looking for a trojan installed by someone else that they can utilize

#### **Detect #7**

11:12:12.128597 172.31.0.122.8080 > NET.TWO.86.47.3263: . ack 1732172668 win 33304 <nop,nop,timestamp 153069260 1847232> (DF) (ttl 243, id 31720)

11:12:12.128752 NET.TWO.86.47.3263 > 172.31.0.122.8080: R 1732172668:1732172668(0) win 0 (ttl 64, id 62867) 11:12:12.129336 NET.TWO.86.47.3263 > 172.31.0.122.8080: R 1732172668:1732172668(0) win 0 (ttl 64, id 62867)

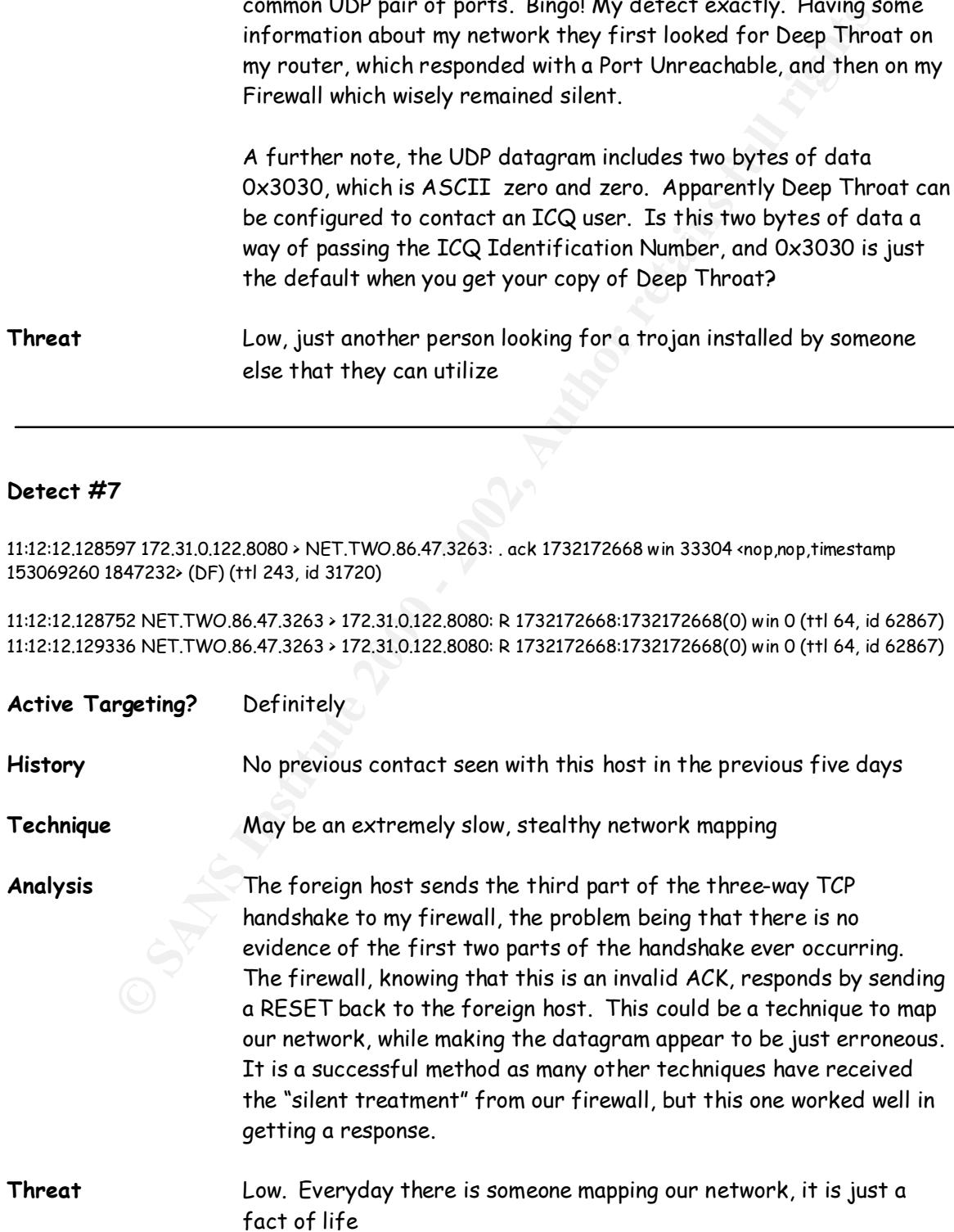

#### **Detect #8**

07:57:16.225104 207.127.234.146 > 255.255.255.255: icmp: echo request (ttl 239, id 1750) 10:45:14.807939 207.127.234.146 > 255.255.255.255: icmp: echo request (ttl 239, id 1862)

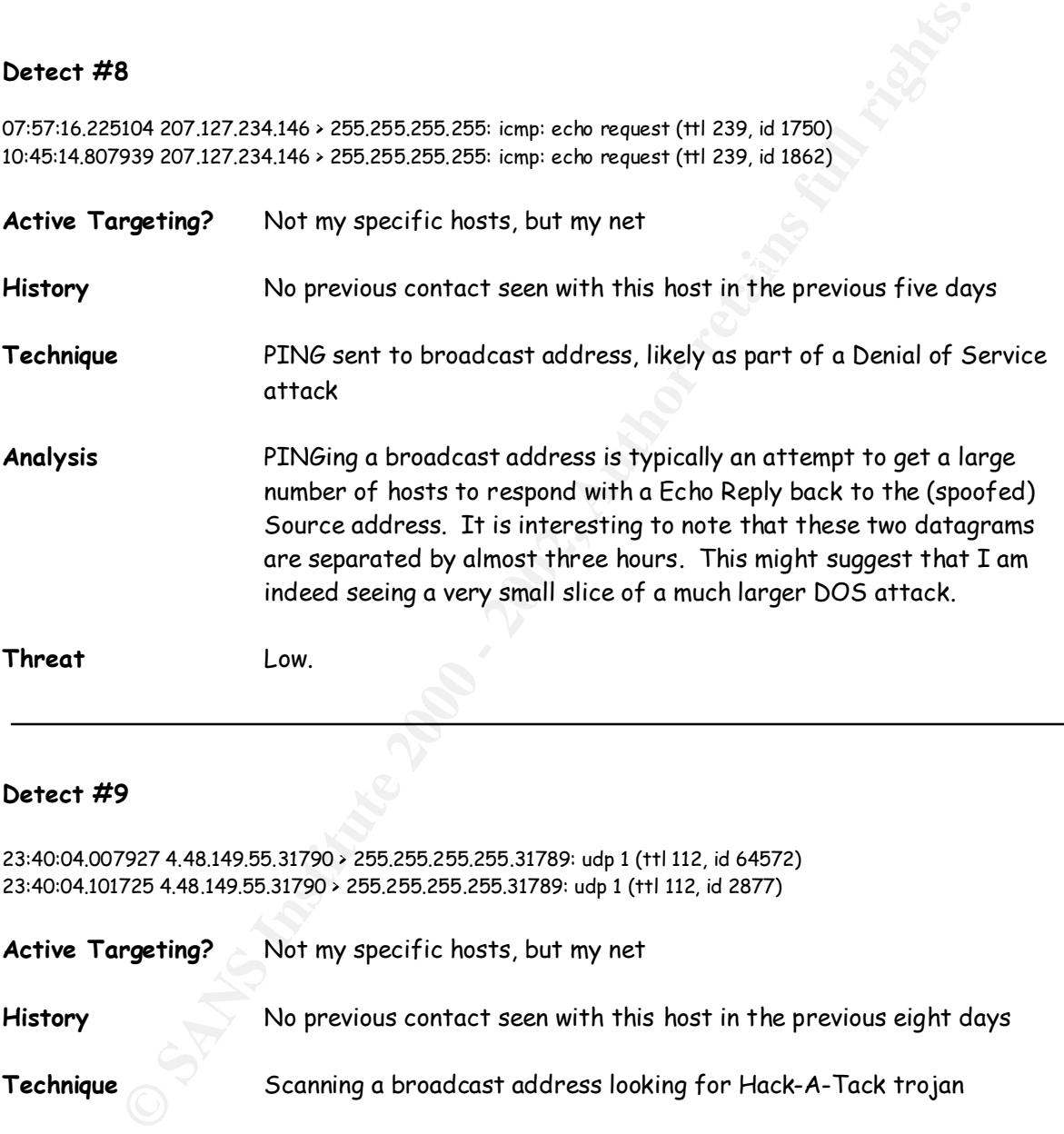

#### **Detect #9**

23:40:04.007927 4.48.149.55.31790 > 255.255.255.255.31789: udp 1 (ttl 112, id 64572) 23:40:04.101725 4.48.149.55.31790 > 255.255.255.255.31789: udp 1 (ttl 112, id 2877)

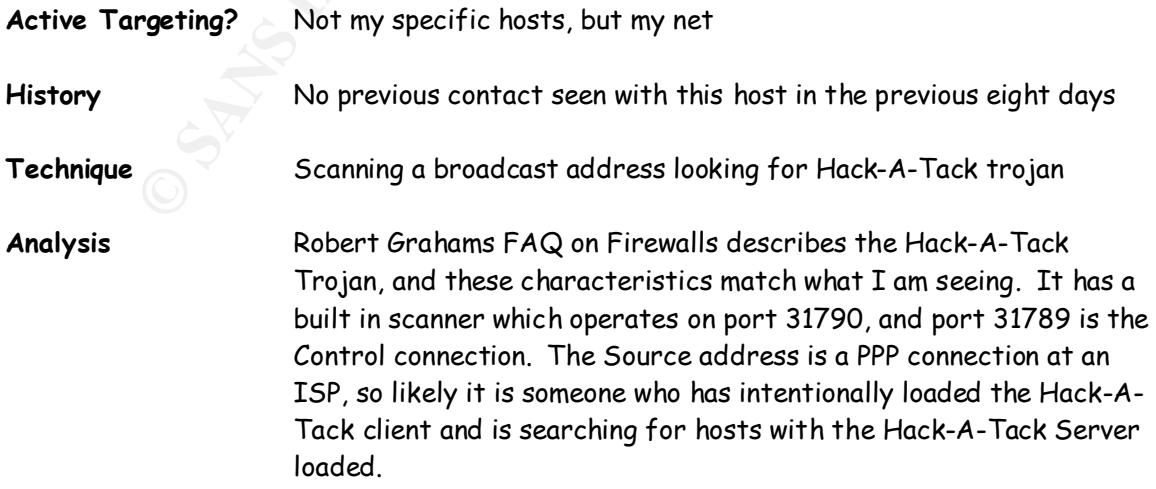

**Threat** Low, just someone fishing for a Trojan

#### **Detect #10**

14:43:12.484025 209.144.217.20.53 > NET.TWO.86.47.53: SF 1562698825:1562698825(0) win 1028 (ttl 30, id 39426)

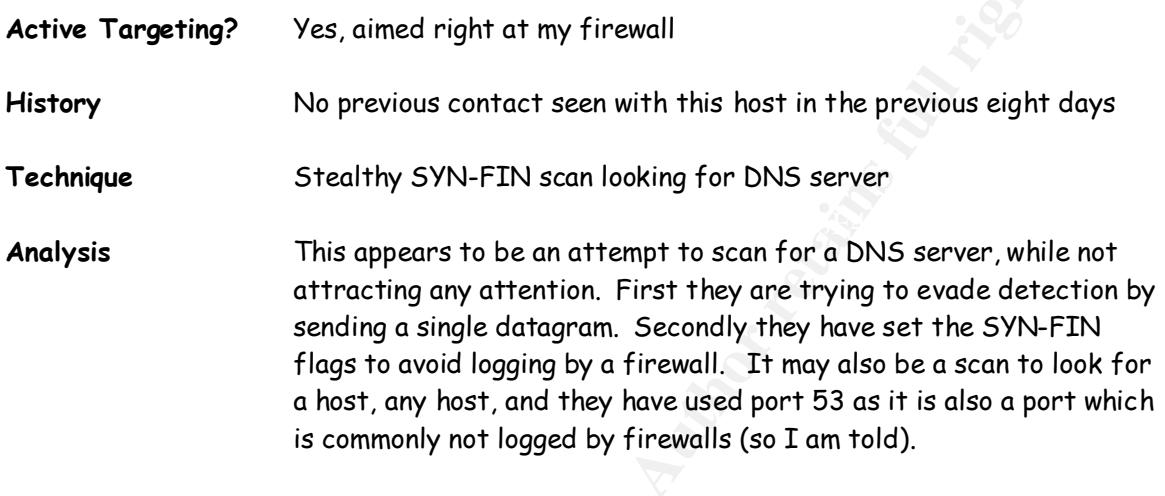

**Threat** Low

# **Upcoming Training**

# **Click Here to**<br>{ Get CERTIFIED!}

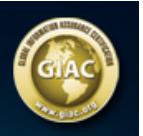

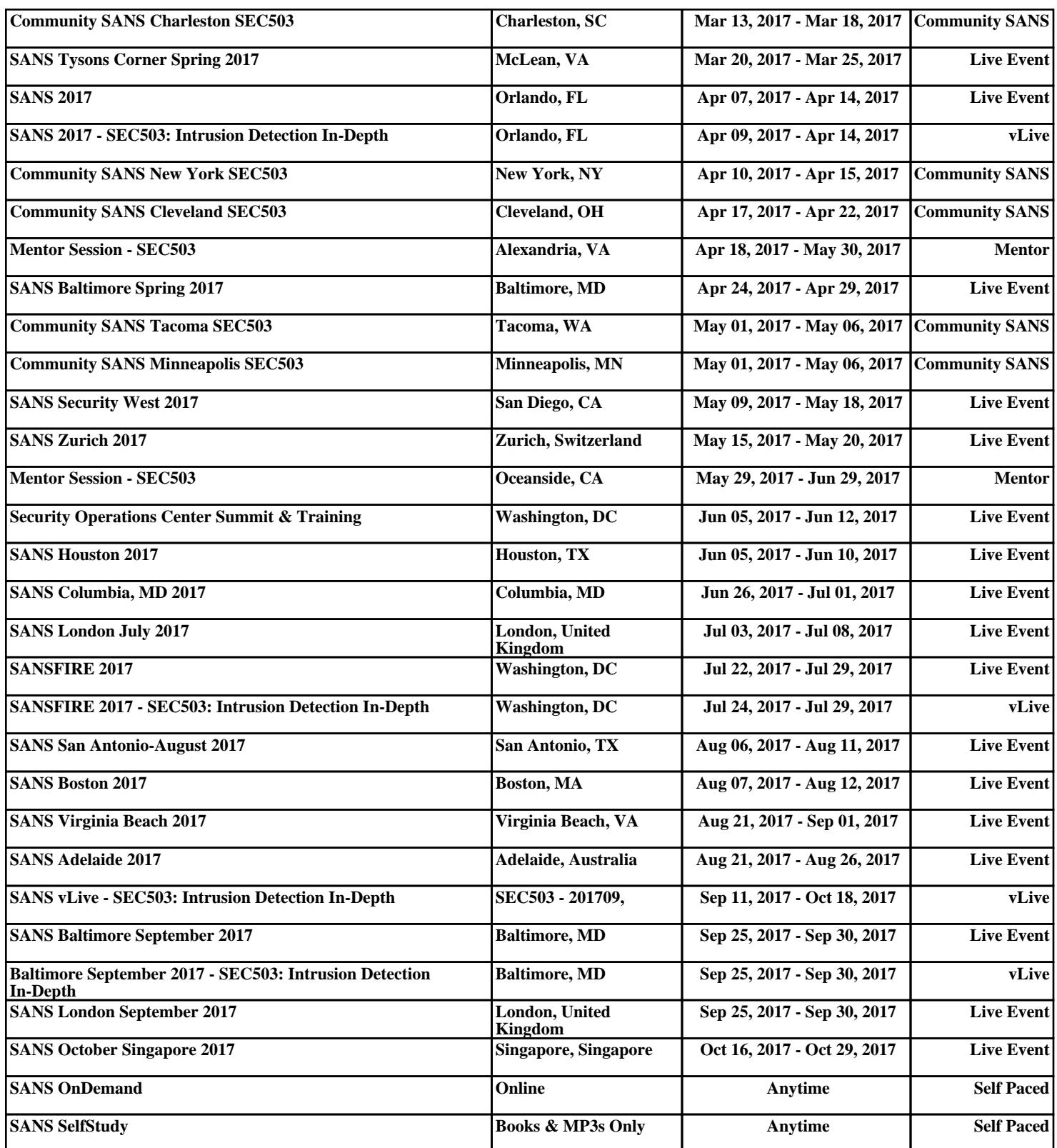